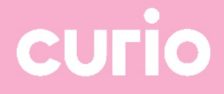

# Opslaan en delen van Onedrive bestanden

# voor studenten en leerlingen

Datum: 5-7-2023

## Opslaan van computerbestanden (OneDrive)

De computerbestanden die je tijdens je opleiding bij Curio maakt kun je veilig opslaan. Curio gebruikt daarvoor OneDrive. Dat is een online omgeving voor het opslaan van bestanden. Het voordeel daarvan is dat je overal en altijd bij je bestanden kunt. Je raakt je bestanden ook niet kwijt als je computer stukgaat.

1. Je opent OneDrive door op het studentenportaal linksboven op het app-icoontje te klikken.

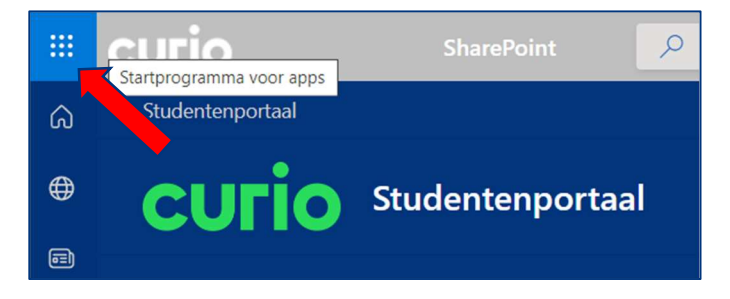

2. Je krijgt dan een menu met apps. Klik op OneDrive.

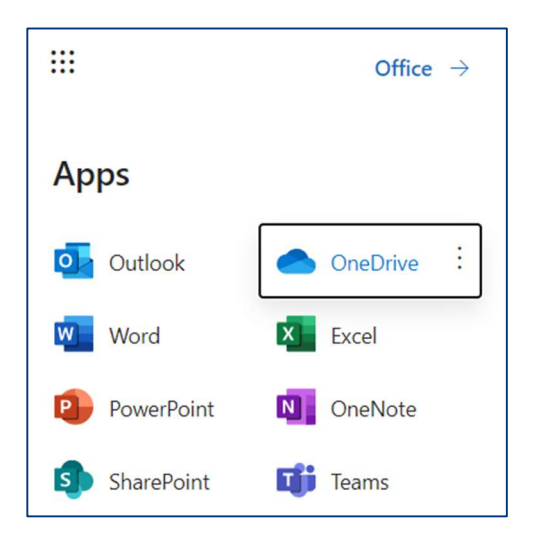

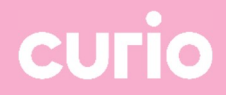

3. Vervolgens wordt OneDrive geopend. Dat ziet er zo uit:

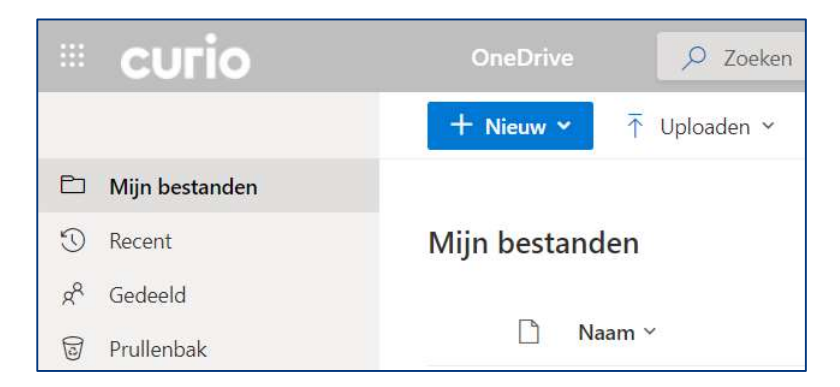

Je kunt bestanden uploaden of openen en ook online bewerken, bijvoorbeeld in PowerPoint of Word.

### OneDrive – Bestanden delen

De bestanden en mappen die je opslaat in OneDrive zijn persoonlijk tot je ze gaat delen. Je kunt bestanden of mappen delen met mensen die werkzaam zijn binnen de organisatie (intern). Maar ook met mensen buiten de organisatie (extern).

#### Bestanden delen

- 1. Open een webbrowser zoals Microsoft Edge of Google Chrome en navigeer naar https://student.curio.nl/
- 2. Log in met jouw Curio account (voorbeeld:  $D*****@edu.curio.nl)$
- 3. Klik linksboven op de 9 puntjes

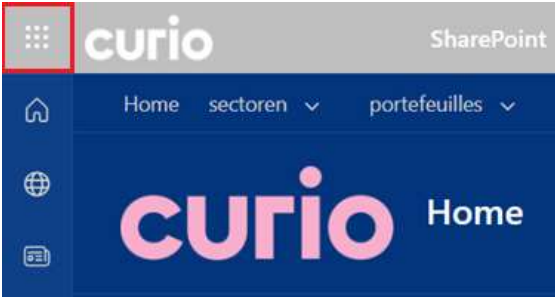

4. Open OneDrive

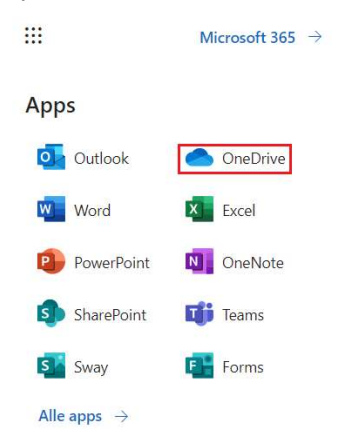

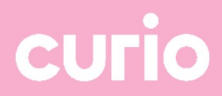

5. Klik nu met de rechtse muisknop op het bestand dat je wilt delen en kies voor "Delen"

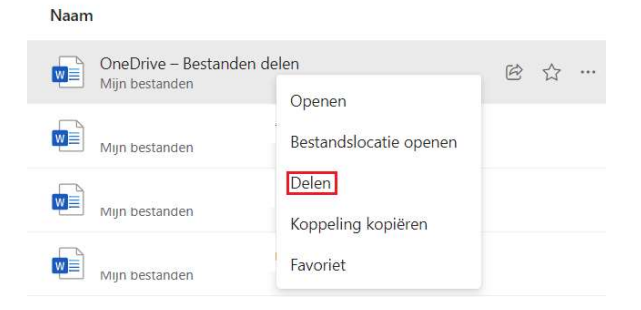

6. Klik op het "Oogje" en kies het gewenste toegangsniveau

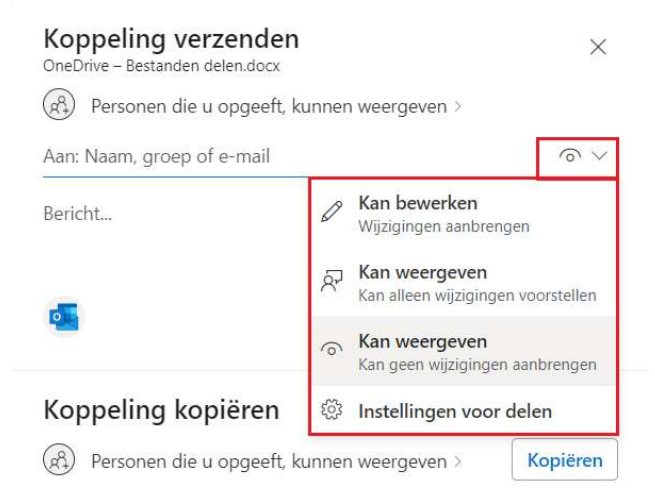

7. Klik vervolgens op "Personen die u opgeeft, kunnen weergeven" om de machtigingen aan te passen

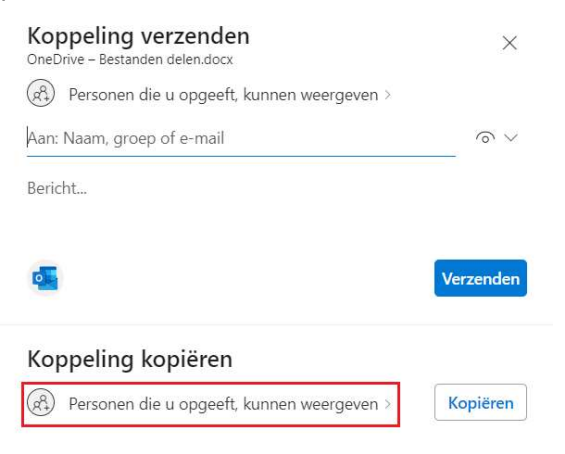

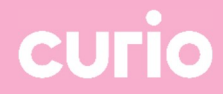

#### 8. Stel de gewenste machtiging in en klik op "Toepassen"

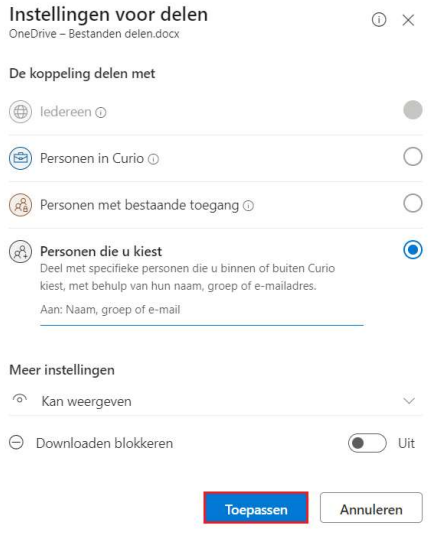

9. Klik op "Kopiëren" om de koppeling naar het bestand te kopiëren en deel deze bijvoorbeeld per Teams of Email

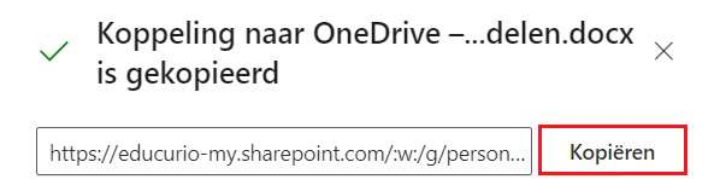

(R) Personen die u opgeeft, kunnen weergeven >